# DraftingCAD Macintosh

## バージョン 8.0.2 変更点

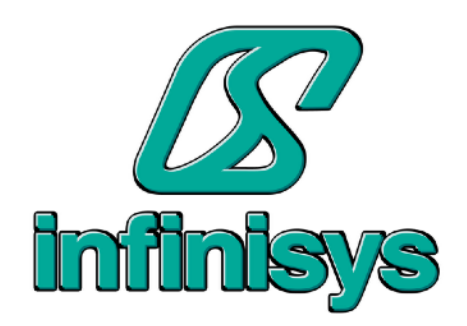

### DraftingCAD 8.0.2の新規機能

#### 自動更新

「DraftingCAD」メニューから「最新バージョンを確認する」を選択することで、新しいバージョ ンが利用可能かどうかを確認できます。その後、新しいバージョンにアップデートすることができ ます。

#### 測定ツール

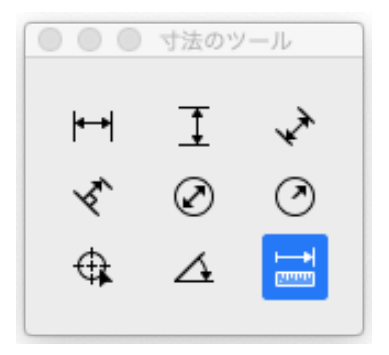

寸法パネルに「測定」ツールが追加されました。ツールを選択し、 その後マウスボタンを押したままマウスを動かしてください。移動し た距離が表示されます。

#### コントロールの移動

配置ツールが「属性」パネルに移動しました。 十字架カーソルメニューアイテムが「表示」メニューに移動しました。

#### キーボードショートカット

ライブラリパネルを開くためのキーボードショートカットが追加されました(Command + Y)。

#### ズームのショートカットがCommand +およびCommand -を使用するように変更されました。

#### その他

ライブラリオブジェクトのプレビュー画像のテキストレイアウトが改善されました。 ライブラリオブジェクトのプレビュー画像の品質が向上しました。 パレットを使用する際のデュアルモニター表示の改善。 エクスポートされるデータのPDFの品質と精度が向上しました。 ライブラリパレット内のフォルダ構造が更新されました。 4つの新しいツールバーアイテムが追加されました。ホーム表示、ライブラリ、尺度/単位設定、イ ンターフェースの色。